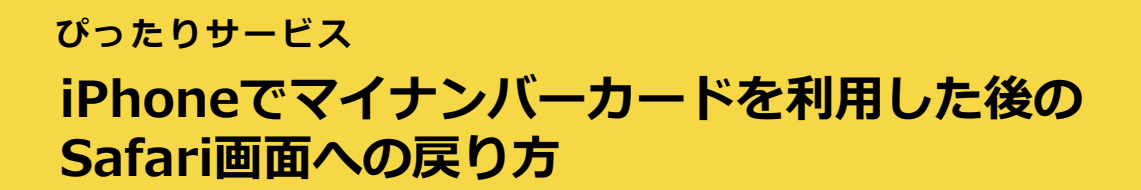

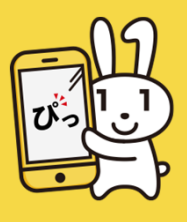

ぴったりサービスでiPhoneを利⽤して「マイナンバーカードの券⾯情報読み取り」および「電 子署名の付与」を実施した後、ぴったりサービス画面へ戻る際は、以下の手順で戻ってください。 異なる方法でぴったりサービスの画面に戻ると、今までの入力内容が無効になりますので*、*ご注 **意ください。**

マイナンバーカードの券⾯情報読み取り完了後、**画⾯上部の左側「Safari」ボタンで Safari画⾯に戻る**。

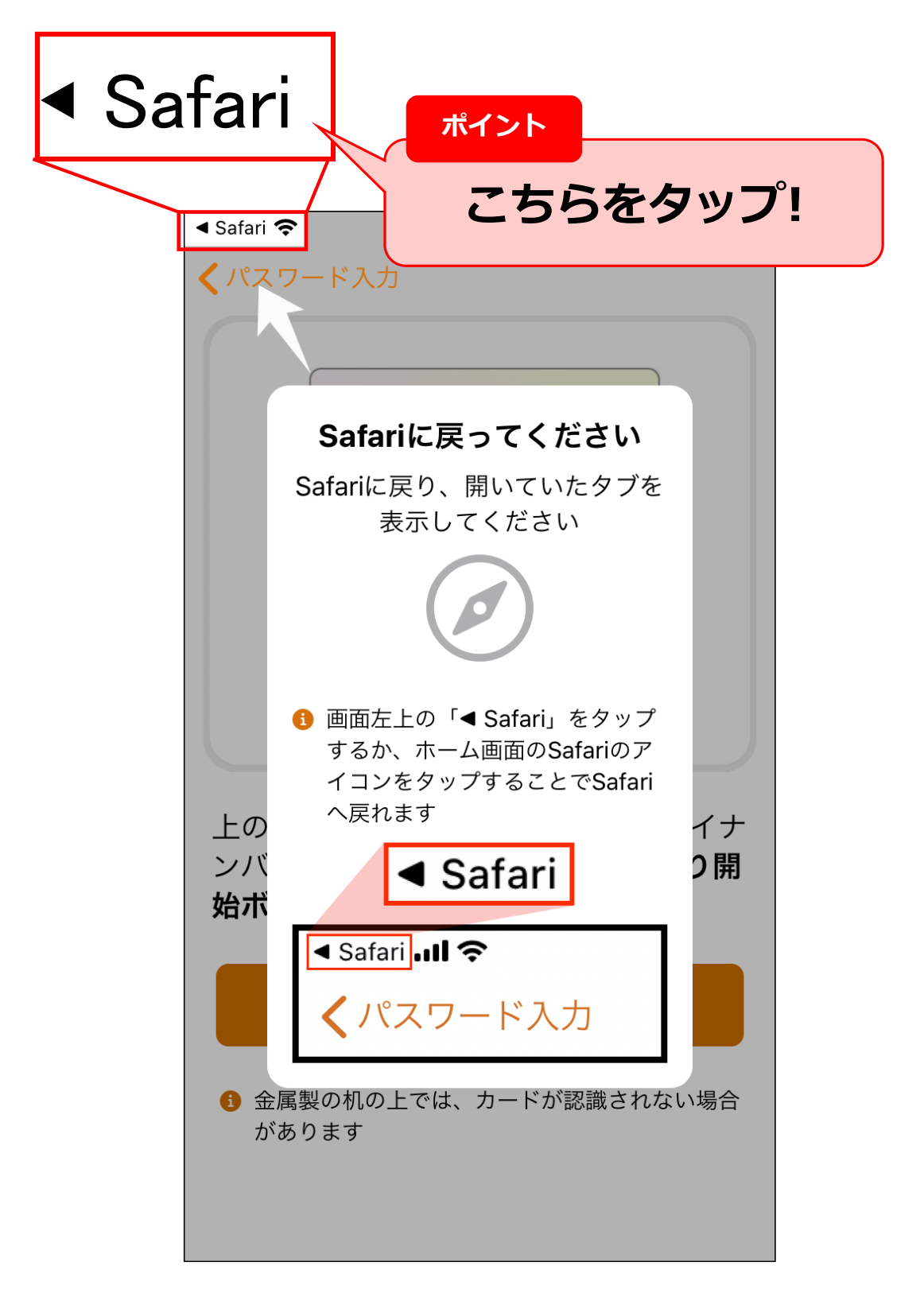